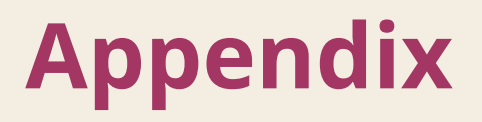

**Rehabstöd - Risk och Råd**

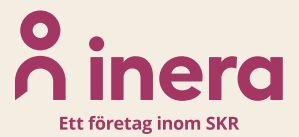

# $\boldsymbol{\mathsf{\stackrel{\text{\sf o}}{\text{\sf\small n}}}$ inera

#### **Stöd för rätt sjukskrivning (SRS)**

Observera! Kolumnen är endast synlig för de användare som är anslutna till SRS.

I Rehabstöd kan du använda bedömningsstödet för att hantera och prioritera de sjukskrivna patienterna på din enhet. Genom att klicka på sidan "Visa pågående sjukfall" får du fram en lista över de sjukfall som finns på din enhet just nu. Här finns en rubrik som heter Risk, och det är här SRS bedömningsstöd blir tydligt i Rehabstöd. I de fall läkaren har valt att göra en riskberäkning vid intygsskapandet i Webcert, kan du se resultatet i den här vyn.

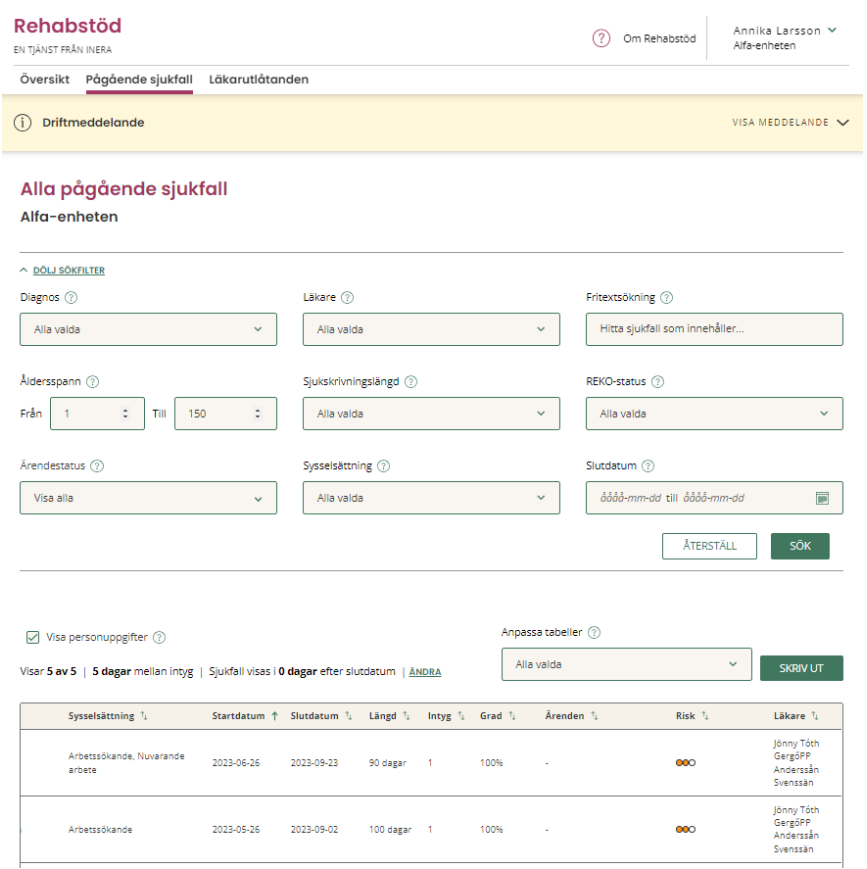

Störst nytta av SRS bedömningsstöd får enheten om alla läkarna använder SRS bedömningsstöd och gör riskberäkning när en sjukskrivning påbörjas. Det bidrar till att så tidigt som möjligt identifiera patienter med hög risk för lång sjukskrivning.

Riskberäkningen visas i Rehabstöd som tre prickar. Dessa prickar visar hur hög risken är för att patientens sjukskrivning blir längre än 90 dagar.

- En gul prick betyder att patienten har måttlig risk för lång sjukskrivning
- Två orangea prickar betyder att patienten har hög risk lång sjukskrivning
- Tre röda prickar betyder att patienten har mycket hög risk för lång sjukskrivning

# inera

Om ingen riskberäkning gjorts, men diagnosen finns i bedömningsstödet visas detta som ett streck i riskkolumnen. Vill du läsa mer om hur riskberäkningarna fungerar finns information om det på [rattsjukskrivning.se](http://rattsjukskrivning.se/)

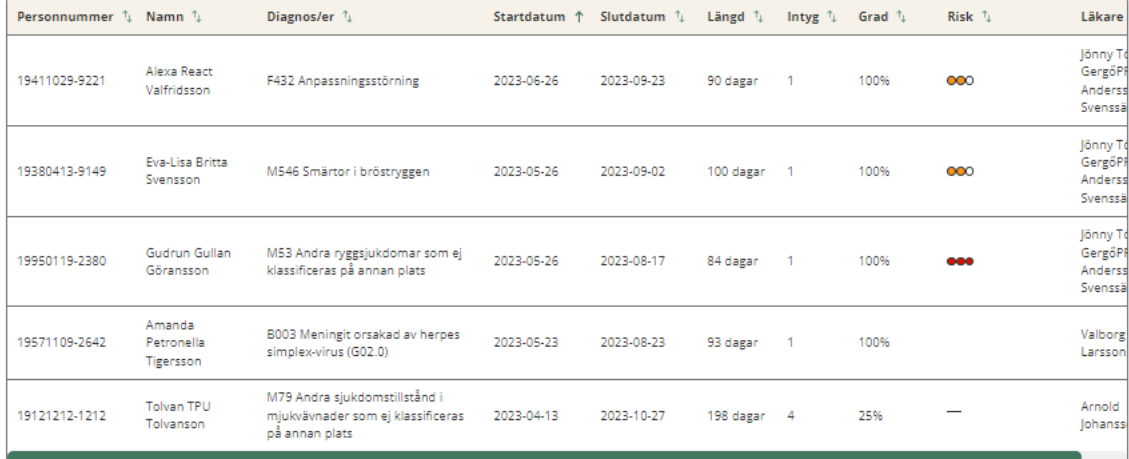

I den här vyn kan du välja att sortera listan av sjukskrivna patienter utifrån deras risknivå. På så sätt kan du snabbt få en överblick över vilka patienter som är viktiga att ha lite extra koll på, och säkerställa att rätt åtgärder sätts in i rätt tid och genomförs.

När du klickar på patienten i listan visas sjukfallet med de intyg som ingår. Klicka på Visa intyg på det intyg där riskberäkningen är gjord så öppnas en kopia på sjukintyget. Uppe till höger finns en flik där det står Risk och Råd. Under denna flik hittar du SRS bedömningsstöd. Överst ser du råd till dig som rehabkoordinator, dom syftar till att påminna dig om viktiga faktorer att för just dig att tänka på.

Du ser också riskberäkningen och läkarens egen bedömning av den beräknade risken. Riskberäkningen följer inte med intyget till Försäkringskassan, utan finns endast i Webcert och Rehabstöd. I det fall läkaren inte har valt att göra en riskberäkning vid intygsskrivandet, visas endast den genomsnittliga risken för sjukskrivning längre än 90 dagar för aktuell diagnos. I det här fallet har läkaren gjort en riskberäkning i Webcert, och därför kan du se att den aktuella risken för den här patienten är hög. Du ser dessutom att läkaren har bedömt riskberäkningen som korrekt.

### <u>ီဂ်ီ inera</u>

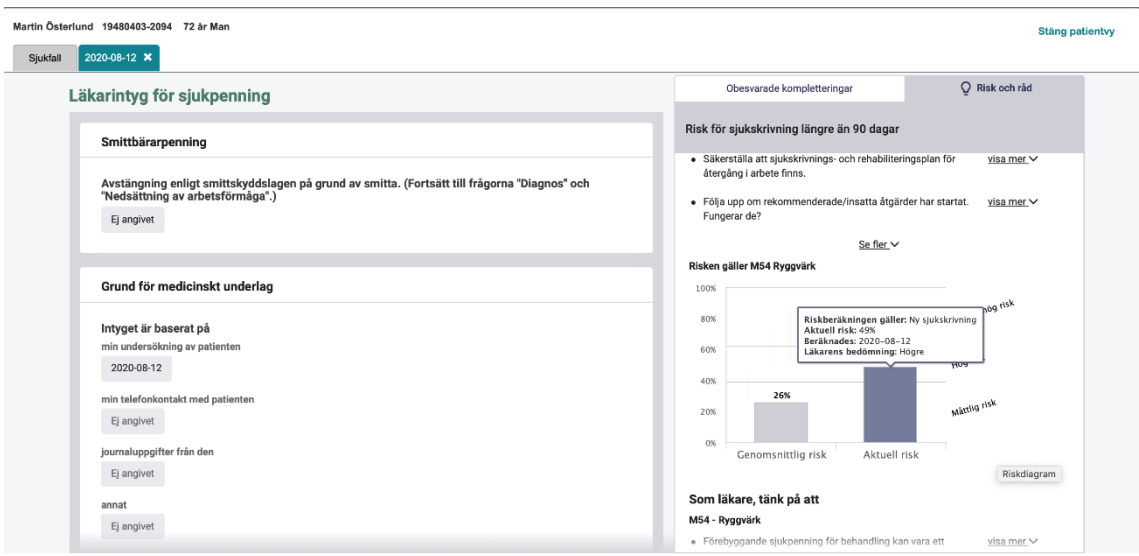

Längre ner kan du se vilka råd och åtgärder som bedömningsstödet rekommenderar för den aktuella diagnosen. Under Tänk på att finns råd om faktorer som kan påverka patienten och är viktiga för den aktuella diagnosen och som kan tas upp i dialogen med patienten. Under åtgärdsrekommendationer finns konkreta förslag på åtgärder som läkaren kan välja att kopiera och klistra in i intyget.

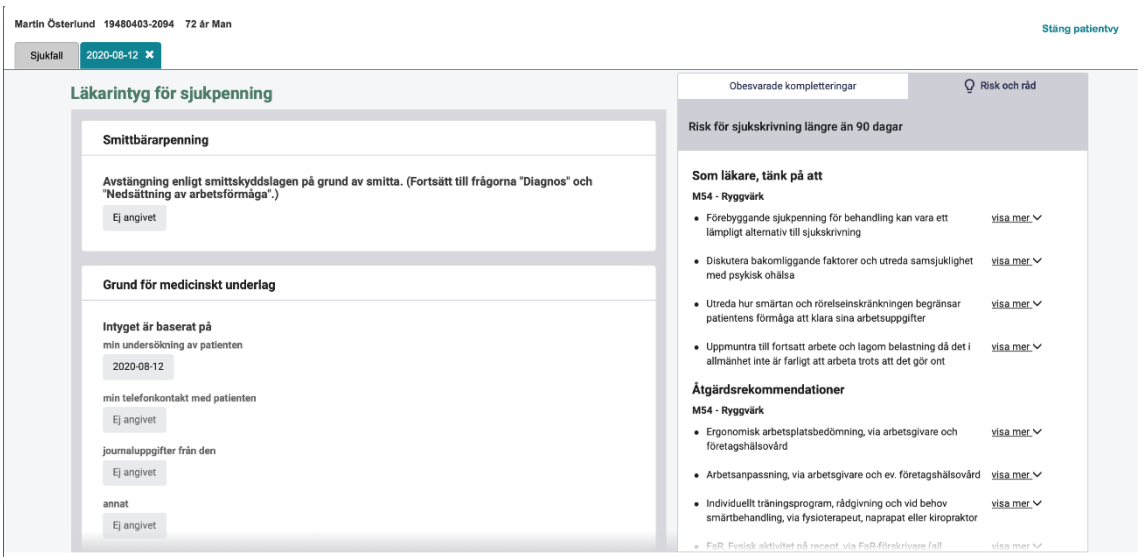

I Webcert är de råd och åtgärdsrekommendationer som visas kortfattade och för ett flertal diagnoser finns fler råd och åtgärdsrekommendationer än de som visas. Genom att klicka på "Mer information – Information om den valda diagnosen" kommer du till

webbplatsen [rattsjukskrivning.se](http://rattsjukskrivning.se/) och får där tillgång till den kompletta texten och uppsättningen råd och åtgärdsrekommendationer. Där finns även nationell statistik för den givna diagnosen som visar andelen patienter som har avslutat sina sjukskrivningar vid 30, 90, 180 och 365 dagar. Webbsidan öppnas i ett nytt fönster, och du har hela tiden kvar intyget i Rehabstöd.

## inera

Ej angivet

Ei angivet

annat

#### **Förlängning av sjukskrivning**

Bedömningsstödet kan även användas vid förlängning av sjukskrivning. Läkaren kan då göra en ny riskberäkning vid behov om patientens situation och/eller diagnos har förändrats, eller göra en riskberäkning om detta inte gjorts vid första sjukskrivningstillfället. Under pågående sjukfall visas alltid den *senaste* beräknade risken i riskkolumnen.

Vid förlängning får läkaren också ta del av nya råd som är viktiga att tänka på vid en förlängning av sjukskrivning. Klickar du in på ett sjukfall där två riskberäkningar har gjorts, väljer du det senaste intyget med riskberäkning för att se aktuell information och anledningen till att en ny riskberäkning gjorts.

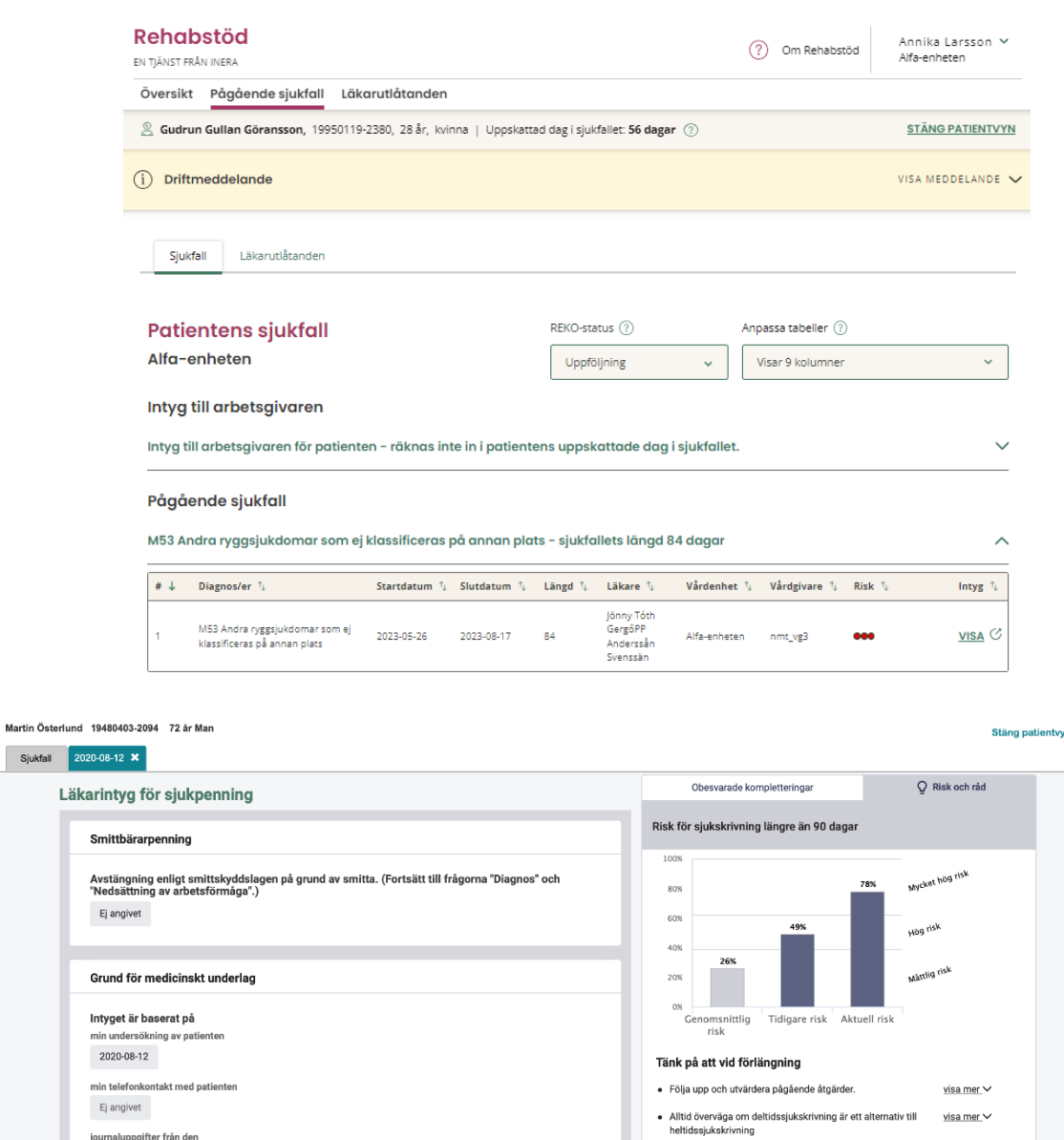

# **n** inera

Om läkaren byter diagnos vid förlängning av sjukintyget så visas råd, åtgärdsrekommendationer och statistik som stödjer den nya diagnosen.

Om sjukskrivningen är längre än 60 dagar går det inte att göra någon riskberäkning. Det beror på att de prediktiva modellerna tagits fram för att så tidigt som möjligt identifiera risk för sjukskrivning längre än 90 dagar och inte är optimerade för att göra korrekta beräkningar när patienten varit sjukskriven 60 dagar eller längre.